## **QuickFX**

The QuickFX tool is different from all of the other QuickTools. The QuickFX is intended to apply an effect to already-running cues.

The main features of the QuickFX tool are shown and described in the picture below.

When one or more QuickFX are active, the tab underline blinks Click here to apply QuickFX to all cues FX QuickFX **Maste** Click on one of the QuickFX  $\Box$  Cue to apply that effect to the display Click here to apply QuickFX only to 甴  $\frac{8}{5}$  $\Box$ m Ф the selected cue There are four "Layers". This allows you to have up to four separate QuickFX operational at at time œœ п 中曲 Click here to Stop All Stop All QuickFX

As shown, you simply clock on a desired effect, and it will be applied on top of all playing cues (if the Master button is pressed) or it will be applied to only the selected cue (if the Cue button is pressed).

## **Up to four FX can be active at a time**

There are multiple Layers of FX available. This allows you to pick an effect from Layer 1, and a separate effect from Layer 2, and have both effects active simultaneously. Since there are four layers of effects, this allows up to four effects to be active at the same time.

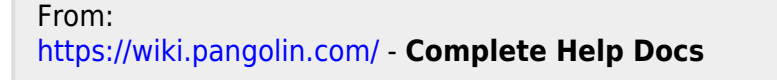

Permanent link: **<https://wiki.pangolin.com/doku.php?id=beyond:quickfx&rev=1591896043>**

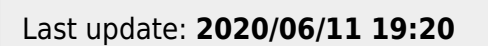

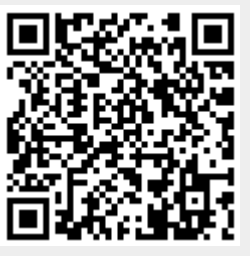